# **DataFlow Namespace**

## **Classes**

 $\blacksquare$ 

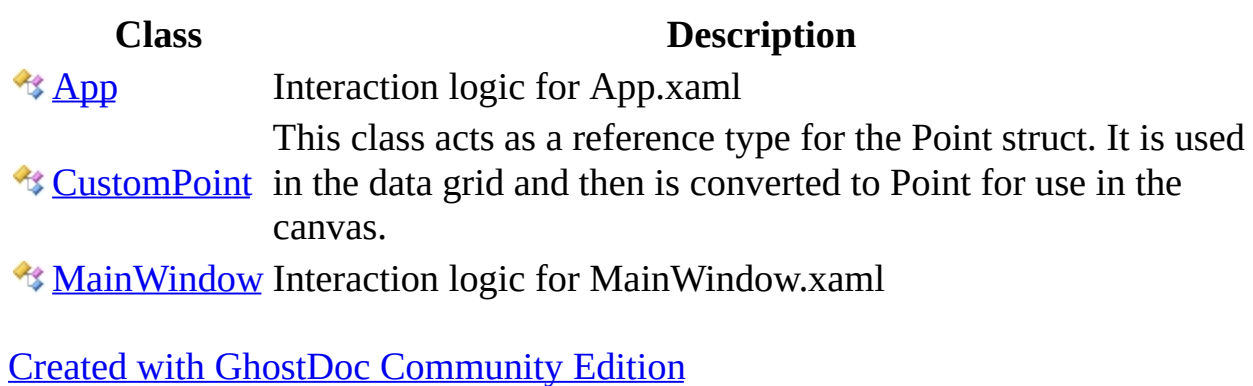

 $\overline{\phantom{0}}$ 

# **App Class**

Interaction logic for App.xaml

**Namespace:** [DataFlow](#page-0-0) **Assembly:** DataFlow (in DataFlow.exe)

### **Syntax**

 $C#$ [VB](javascript:setActiveTab()  $C++$ public class App : [Application](http://msdn.microsoft.com/en-us/library/system.windows.application.aspx) Public Class App \_ Inherits [Application](http://msdn.microsoft.com/en-us/library/system.windows.application.aspx) public ref class App : public [Application](http://msdn.microsoft.com/en-us/library/system.windows.application.aspx)

## **Inheritance Hierarchy**

**[Object](http://msdn.microsoft.com/en-us/library/system.object.aspx)** [DispatcherObject](http://msdn.microsoft.com/en-us/library/system.windows.threading.dispatcherobject.aspx) **[Application](http://msdn.microsoft.com/en-us/library/system.windows.application.aspx)** DataFlow..::..App

DataFlow [Namespace](#page-0-0)

Created with GhostDoc [Community](http://submain.com/fwlink/gd-help/generated/) Edition

# **CustomPoint Class**

This class acts as a reference type for the Point struct. It is used in the data grid and then is converted to Point for use in the canvas.

**Namespace:** [DataFlow](#page-0-0) **Assembly:** DataFlow (in DataFlow.exe)

## **Syntax**

 $\blacksquare$ 

 $C#$ [VB](javascript:setActiveTab()  $C++$ public class CustomPoint Public Class CustomPoint public ref class CustomPoint

## **Inheritance Hierarchy**

 $\overline{\phantom{0}}$ 

**[Object](http://msdn.microsoft.com/en-us/library/system.object.aspx)** 

DataFlow..::..CustomPoint

 $\blacksquare$ 

[CustomPoint](#page-13-0) Members DataFlow [Namespace](#page-0-0)

Created with GhostDoc [Community](http://submain.com/fwlink/gd-help/generated/) Edition

# **CustomPoint Members**

The **[CustomPoint](#page-8-0)** type exposes the following members.

## **Methods**

**Name Description**

 $\overline{\phantom{0}}$ 

[ToPoint](#page-22-0)

Е

## **Properties**

**Name Description Proposition [X](#page-34-0)** [Y](#page-38-0)

 $\blacksquare$ 

[CustomPoint](#page-8-0) Class DataFlow [Namespace](#page-0-0)

Created with GhostDoc [Community](http://submain.com/fwlink/gd-help/generated/) Edition

# **CustomPoint Methods**

The **[CustomPoint](#page-8-0)** type exposes the following members.

## **Methods**

**Name Description**

 $\overline{\phantom{0}}$ 

[ToPoint](#page-22-0)

Е

 $\blacksquare$ 

[CustomPoint](#page-8-0) Class DataFlow [Namespace](#page-0-0)

Created with GhostDoc [Community](http://submain.com/fwlink/gd-help/generated/) Edition

# **CustomPoint..::..ToPoint Method**

**Namespace:** [DataFlow](#page-0-0) **Assembly:** DataFlow (in DataFlow.exe)

## **Syntax**

 $\blacksquare$ 

 $C#$ [VB](javascript:setActiveTab()  $C++$ public **[Point](http://msdn.microsoft.com/en-us/library/system.windows.point.aspx)** ToPoint() Public Function To[Point](http://msdn.microsoft.com/en-us/library/system.windows.point.aspx) As Point public: [Point^](http://msdn.microsoft.com/en-us/library/system.windows.point.aspx) ToPoint()

 $\blacksquare$ 

[CustomPoint](#page-8-0) Class DataFlow [Namespace](#page-0-0)

Created with GhostDoc [Community](http://submain.com/fwlink/gd-help/generated/) Edition

# **CustomPoint Properties**

The **[CustomPoint](#page-8-0)** type exposes the following members.

## **Properties**

**Name Description Proposition [X](#page-34-0)** [Y](#page-38-0)

 $\blacksquare$ 

[CustomPoint](#page-8-0) Class DataFlow [Namespace](#page-0-0)

Created with GhostDoc [Community](http://submain.com/fwlink/gd-help/generated/) Edition

## **CustomPoint..::..plotted Property**

**Namespace:** [DataFlow](#page-0-0) **Assembly:** DataFlow (in DataFlow.exe)

### **Syntax**

 $C#$ [VB](javascript:setActiveTab()  $C++$ public <u>[bool](http://msdn.microsoft.com/en-us/library/system.boolean.aspx)</u> plotted { get; set; } Public Property plotted As [Boolean](http://msdn.microsoft.com/en-us/library/system.boolean.aspx) Get Set public: property <u>bool</u>^ plotted {  $\overline{bool^{\wedge}}$  $\overline{bool^{\wedge}}$  $\overline{bool^{\wedge}}$  get (); void set [\(bool^](http://msdn.microsoft.com/en-us/library/system.boolean.aspx) value); }

 $\blacksquare$ 

[CustomPoint](#page-8-0) Class DataFlow [Namespace](#page-0-0)

Created with GhostDoc [Community](http://submain.com/fwlink/gd-help/generated/) Edition

# **CustomPoint..::..X Property**

**Namespace:** [DataFlow](#page-0-0) **Assembly:** DataFlow (in DataFlow.exe)

### **Syntax**

```
C#VB
C++double</u> X { get; set; }
Public Property X As Double
        Get
        Set
public:
property <u>double</u>^ X {
        double^{\wedge}}{det} get ();
        (double^ value);
}
```
 $\blacksquare$ 

[CustomPoint](#page-8-0) Class DataFlow [Namespace](#page-0-0)

Created with GhostDoc [Community](http://submain.com/fwlink/gd-help/generated/) Edition

# **CustomPoint..::..Y Property**

**Namespace:** [DataFlow](#page-0-0) **Assembly:** DataFlow (in DataFlow.exe)

### **Syntax**

```
C#VB
C++double</u> Y { get; set; }
Public Property Y As Double
        Get
        Set
public:
property <u>double</u>^ Y {
        double^{\wedge}}{det} get ();
        (double^ value);
}
```
 $\blacksquare$ 

[CustomPoint](#page-8-0) Class DataFlow [Namespace](#page-0-0)

Created with GhostDoc [Community](http://submain.com/fwlink/gd-help/generated/) Edition

## **MainWindow Class**

Interaction logic for MainWindow.xaml

**Namespace:** [DataFlow](#page-0-0) **Assembly:** DataFlow (in DataFlow.exe)

### **Syntax**

 $C#$ [VB](javascript:setActiveTab()  $C++$ 

 $\equiv$ 

public class Main[Window](http://msdn.microsoft.com/en-us/library/system.windows.window.aspx) : Window

Public Class MainWindow \_ Inherits [Window](http://msdn.microsoft.com/en-us/library/system.windows.window.aspx)

public ref class Main[Window](http://msdn.microsoft.com/en-us/library/system.windows.window.aspx) : public Window

### **Inheritance Hierarchy**

**[Object](http://msdn.microsoft.com/en-us/library/system.object.aspx)** [DispatcherObject](http://msdn.microsoft.com/en-us/library/system.windows.threading.dispatcherobject.aspx) [DependencyObject](http://msdn.microsoft.com/en-us/library/system.windows.dependencyobject.aspx) **[Visual](http://msdn.microsoft.com/en-us/library/system.windows.media.visual.aspx) [UIElement](http://msdn.microsoft.com/en-us/library/system.windows.uielement.aspx) [FrameworkElement](http://msdn.microsoft.com/en-us/library/system.windows.frameworkelement.aspx) [Control](http://msdn.microsoft.com/en-us/library/system.windows.controls.control.aspx)** [ContentControl](http://msdn.microsoft.com/en-us/library/system.windows.controls.contentcontrol.aspx) [Window](http://msdn.microsoft.com/en-us/library/system.windows.window.aspx) DataFlow..::..MainWindow

[MainWindow](#page-47-0) Members DataFlow [Namespace](#page-0-0)

Created with GhostDoc [Community](http://submain.com/fwlink/gd-help/generated/) Edition

# **MainWindow Members**

The **[MainWindow](#page-42-0)** type exposes the following members.

### **Constructors**

**Name Description**

 $\overline{\phantom{0}}$ 

**[MainWindow](#page-52-0)** 

## **Fields**

Е

**Name Description**

 $\overline{\phantom{0}}$ 

[gridLinesVert](#page-60-0)

 $\blacksquare$ 

[MainWindow](#page-42-0) Class DataFlow [Namespace](#page-0-0)

Created with GhostDoc [Community](http://submain.com/fwlink/gd-help/generated/) Edition

## **MainWindow Constructor**

**Namespace:** [DataFlow](#page-0-0) **Assembly:** DataFlow (in DataFlow.exe)

## **Syntax**

 $C#$ [VB](javascript:setActiveTab()  $C++$ 

 $\equiv$ 

public MainWindow()

 $\overline{\phantom{0}}$ 

Public Sub New

public: MainWindow()

 $\blacksquare$ 

[MainWindow](#page-42-0) Class DataFlow [Namespace](#page-0-0)

Created with GhostDoc [Community](http://submain.com/fwlink/gd-help/generated/) Edition

# **MainWindow Fields**

The **[MainWindow](#page-42-0)** type exposes the following members.

## **Fields**

Е

**Name Description**

 $\overline{\phantom{0}}$ 

[gridLinesVert](#page-60-0)

 $\blacksquare$ 

[MainWindow](#page-42-0) Class DataFlow [Namespace](#page-0-0)

Created with GhostDoc [Community](http://submain.com/fwlink/gd-help/generated/) Edition

## **MainWindow..::..gridLinesVert Field**

**Namespace:** [DataFlow](#page-0-0) **Assembly:** DataFlow (in DataFlow.exe)

## **Syntax**

 $C#$ [VB](javascript:setActiveTab()  $C++$ public Line[] gridLinesVert Public gridLinesVert As Line() public: array<Line^>^ gridLinesVert

 $\blacksquare$ 

[MainWindow](#page-42-0) Class DataFlow [Namespace](#page-0-0)

Created with GhostDoc [Community](http://submain.com/fwlink/gd-help/generated/) Edition